ZUS przygotował tzw. edytowalną wersję formularza wniosku o dofinansowanie i wzoru oświadczenia, stanowiącego załącznik nr 5 do Regulaminu konkursu – w formacie PDF z możliwością wypełnienia, sprawdzenia poprawności wprowadzonych danych i wydrukowania z poziomu własnego komputera. Aby prawidłowo przygotować formularz konieczne jest używanie Adobe Readera.

Zalecamy pobranie plików na komputer, a następnie otworzenie ich otworzenie przy użyciu programu Adobe Reader. Jest to program bezpłatny i można pobrać ze strony producenta: https://get.adobe.com/pl/reader/otherversions/.

Proszę postępować zgodnie z poniższą instrukcją: Nacisnąć prawy przycisk myszki i wybrać opcję "Zapisz element docelowy jako"

## Dokumenty dotyczące konkursu do pobrania

- · Regulamin konitursu na projekty dotyczące utrzymania zdolności do pracy przez cały okres aktywności zawodowej realizowane w 2022 r. (pdf 378kb)
- · Załącznik Nr 1 Kryteria wyboru projektów w ramach Programu dofinamowania (pdf 244kb):

Zapisz element docelowy jako...

Nocycles's possty w unkulter Windows Live

5% Parthmea provide Landa Brig

etowego

**EV DERCY** 

Drubus element docelowy

**Boost** 

**King** 

**WASH** 

Kepigstett:

- Załącznik Nr 2 Formularz Wniosku o dobna
- · Załącznik Nr 3 Instrukcja wypiełniania i wys/ Otwórcw nawg terce
- · Załącznik Nr 4 Katalog działań inwestycyjne Obidetwawem okre
- · Załącznik Nr 5 Wzór Oświadczenia Wniosk
- · Zatacznik Nr. 6 Wzór Umowy (pdf 657kb):
- · Zafacznik Nr 7 Wytyczne do opracowania c · Załącznik Nr B - Wytyczne do opracowania c

## Podstawa prawna

[pdf 275kb].

Wayshe storestoy Ustawa z dnia 30 października 2002 r. o ubezpie Sprawdi danveri i chorób zawodowych (Dz.U. z 2019 r., poz. 120.

Unearst Odsessele Atra Benedict-DOK-19.05.2021 (... gods)

Dodgi do ulubionych... Wydij du programu Onel Kite Lidurizant Anna Barnesia DOK - 29 05 2021 r., gudz. 14 47 Welciveto

Jeśli strona otworzyła się jak w poniższym przykładzie wówczas prosze o naciśniecie przycisku po prawej stronie (pobieranie) a następnie zapisanie pliku w dowolnym miejscu na komputerze.

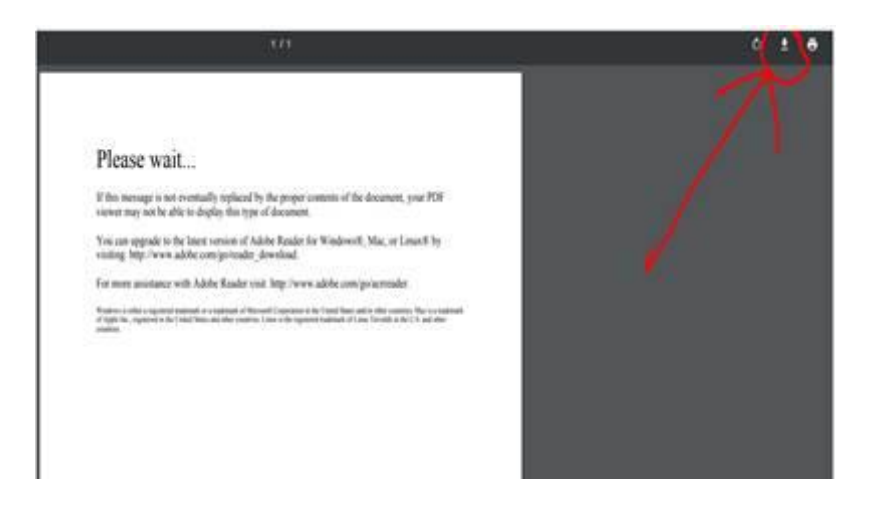